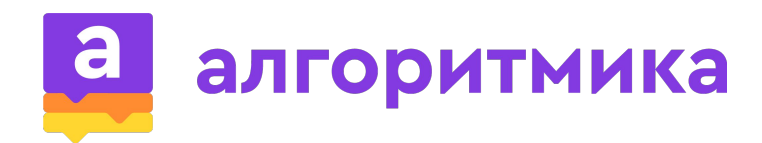

### **PYTHON**

#### Занятие 1

#### **Python**

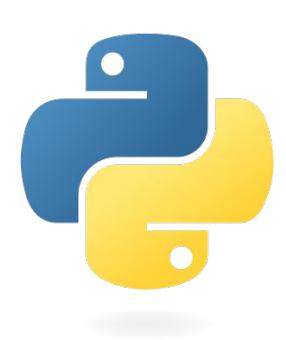

Высокоуровневый язык программирования общего назначения для создания программ и приложений различной сложности

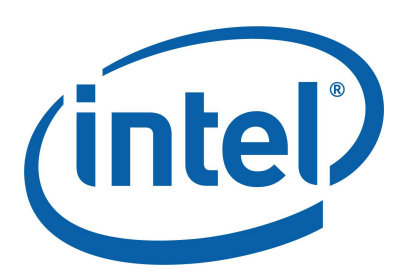

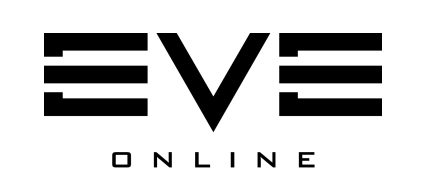

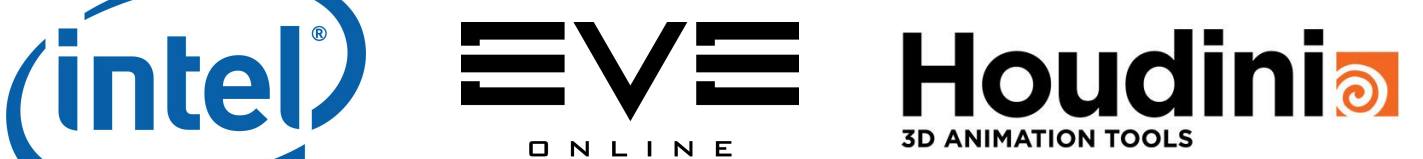

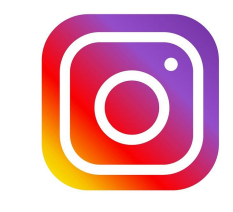

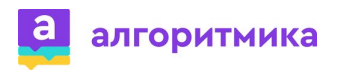

### **Что будет?**

- 
- Графика и анимация;
- Создание графического редактора;
- Продюсирование и программирование игры с собственным персонажем

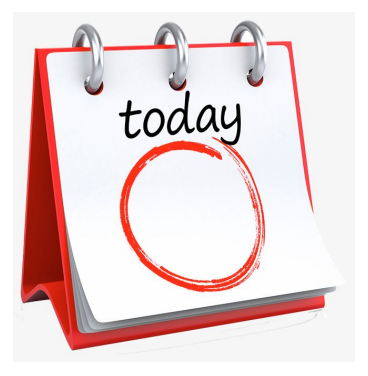

- научимся работать в среде разработки VSC;
- познакомимся с графикой Python;
- напишем программу для создания изображений в Python

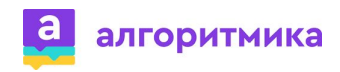

#### **Запуск среды**

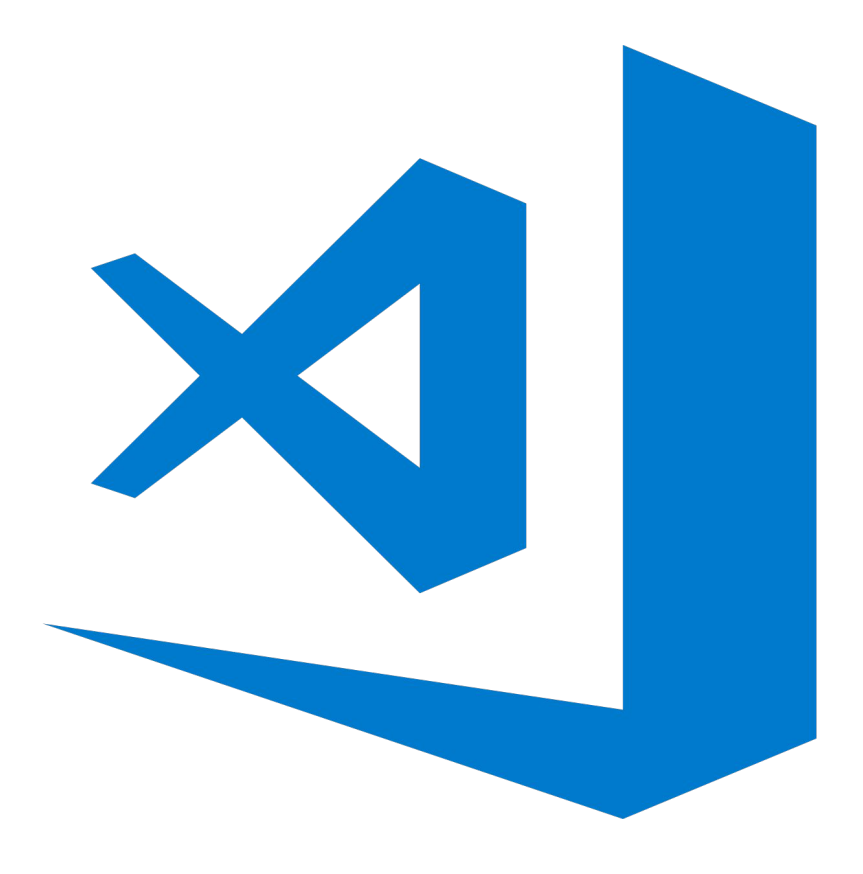

#### Visual Studio Code

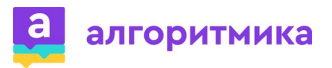

#### **Обзор среды**

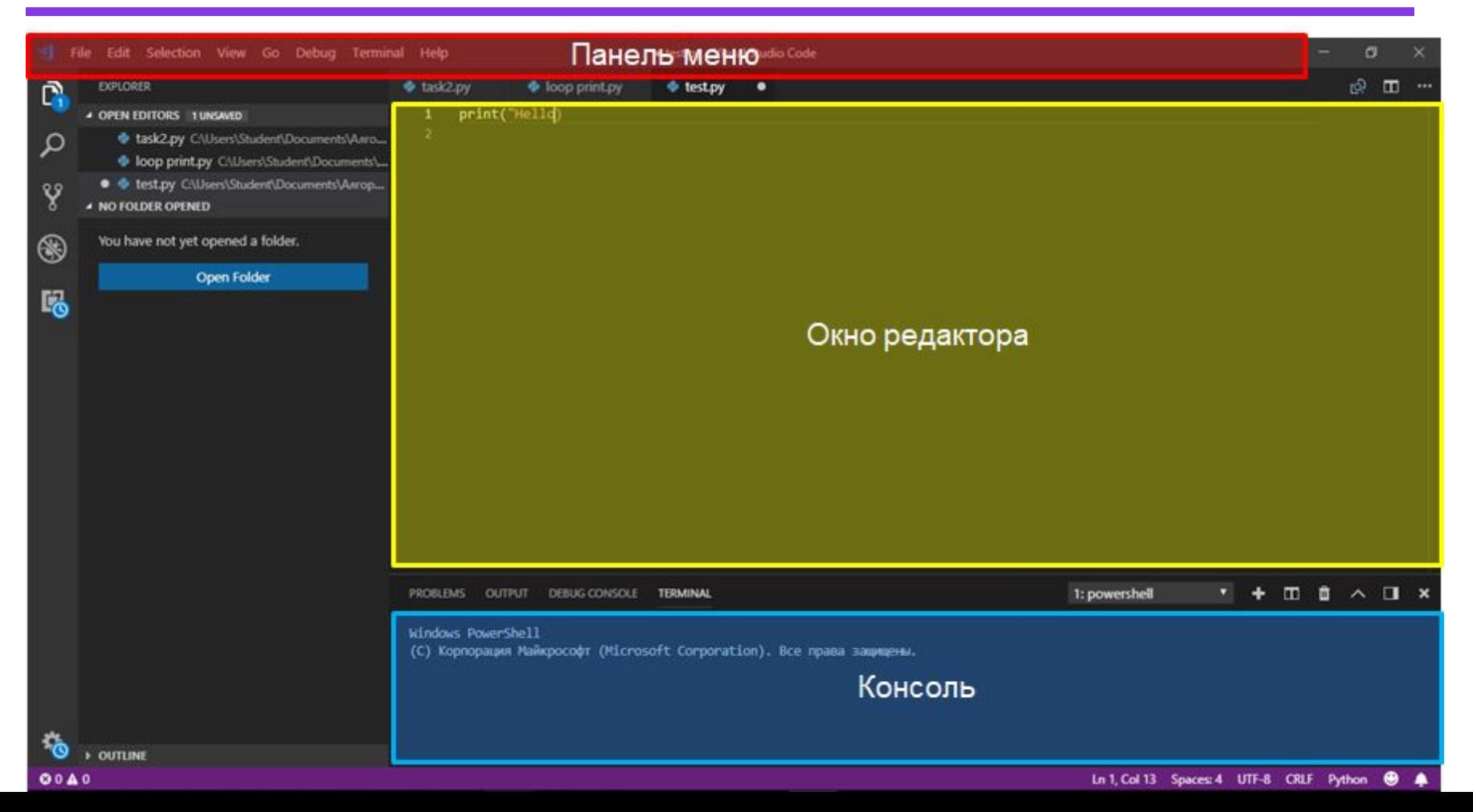

#### **Создание файла**

• Создание нового файла (проекта): File -> New File

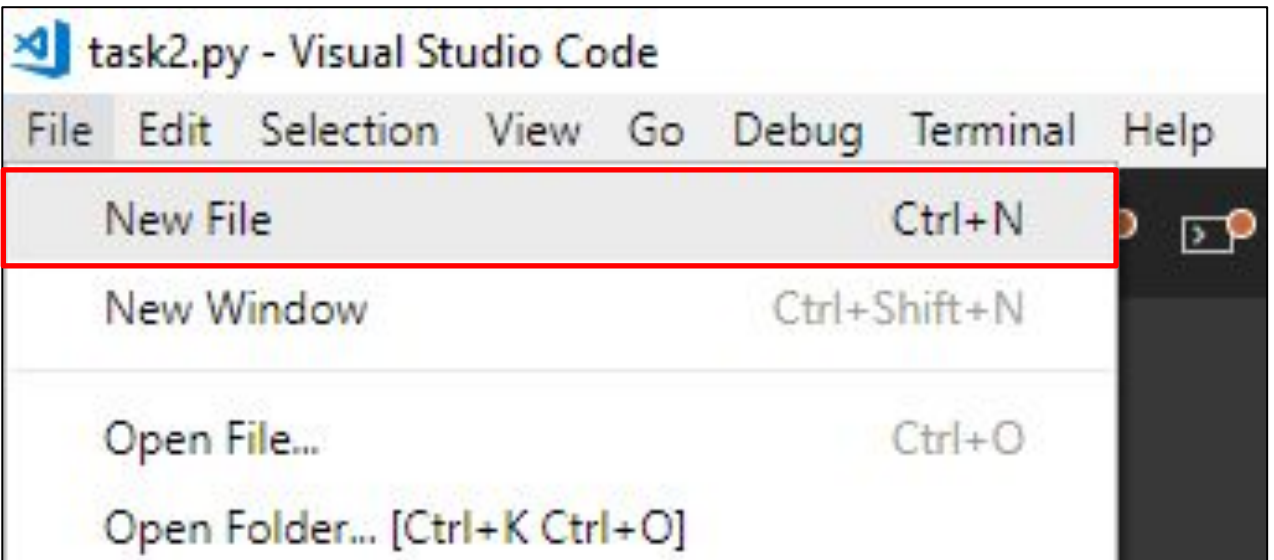

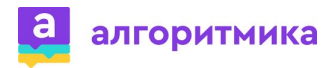

#### **Сохранение программы**

- Сохранение новой программы: File -> Save as ...
- Сохранение изменений в файле: File -> Save

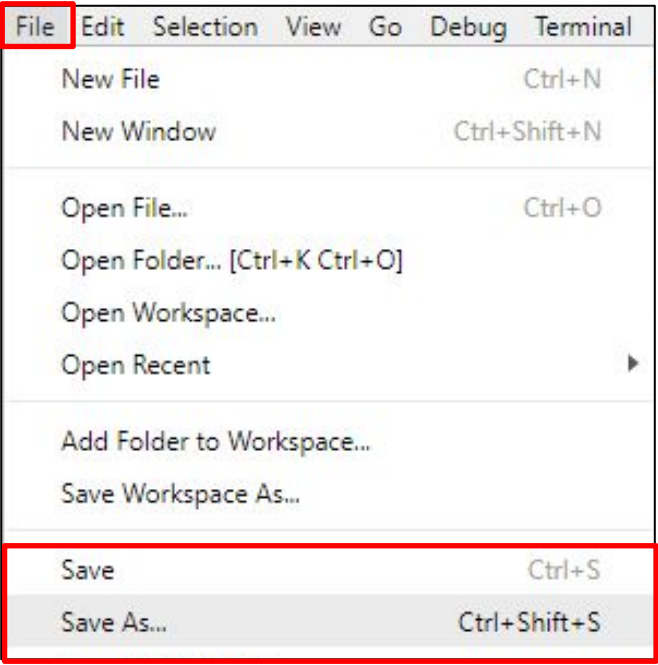

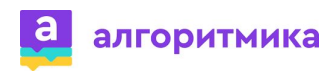

#### **Сохранение программы**

- Имя файла записывается латинскими буквами
- Тип файла: Python  $(*.py, **rpy ...)$

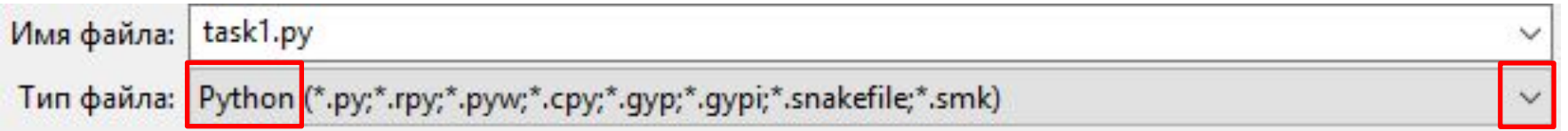

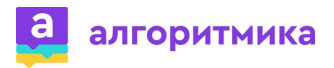

#### **Открытие программы**

• Открытие сохраненного проекта: File -> Open File ...

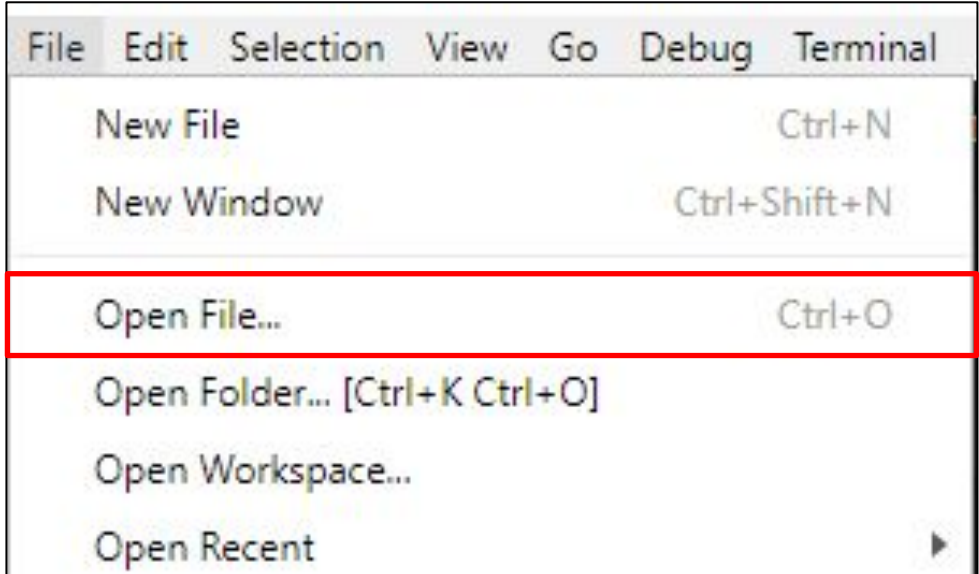

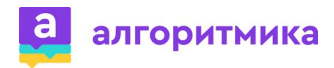

#### **Первая программа**

• print( $[text] - *B*$ ыводит  $[text]$  в специальное окно. Text должен быть написан только латинскими буквами и заключен в двойные кавычки " "

# print("Hello, Turtle")

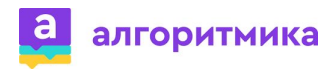

#### **Запуск программы**

- Быстрый запуск: F5
- Запуск через меню: Debug -> Start Debugging

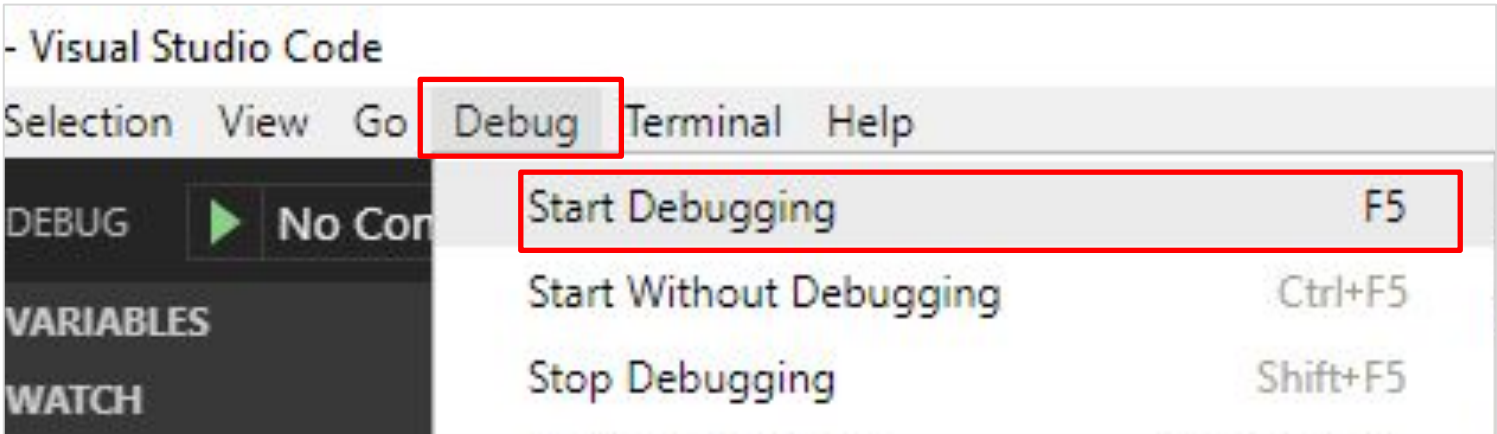

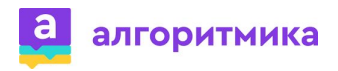

#### **Модуль Turtle**

**Turtle (черепаха) –** модуль Python для рисования

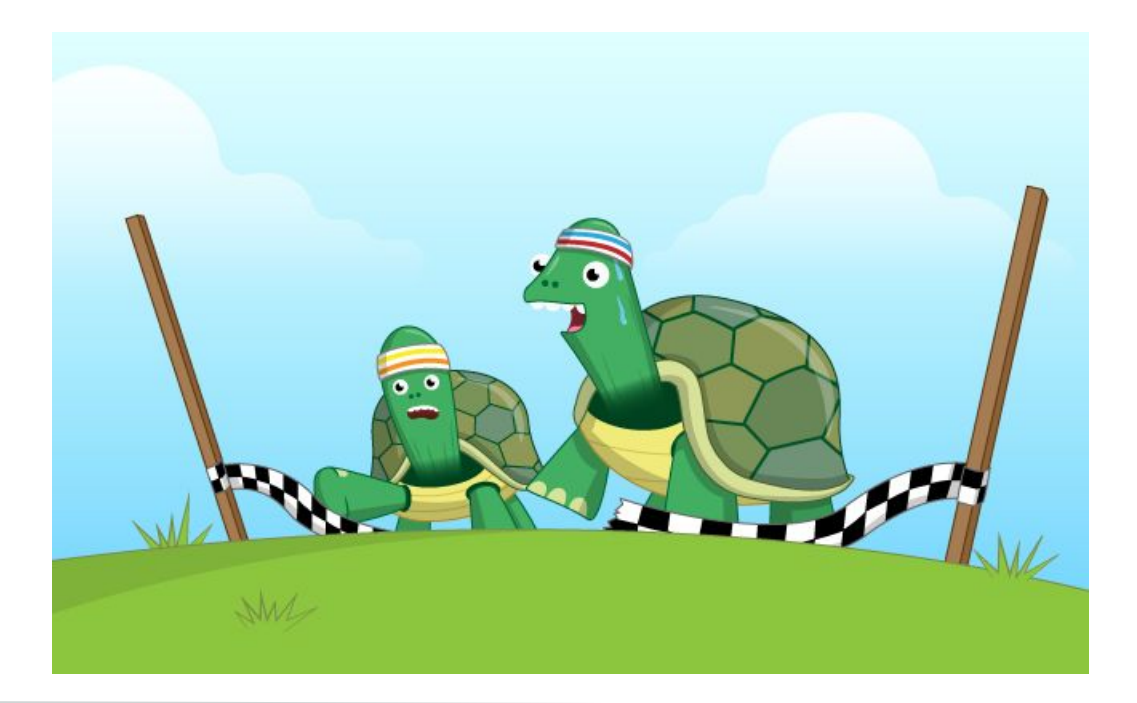

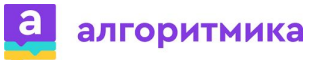

#### Что может делать черепаха?

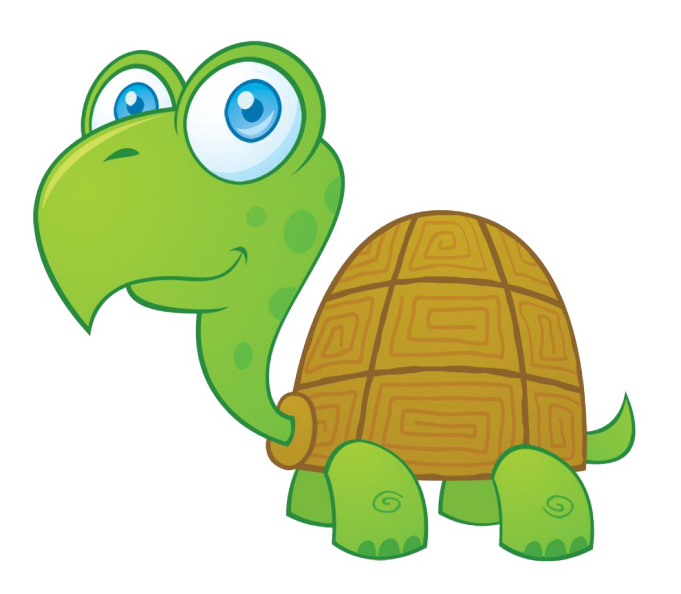

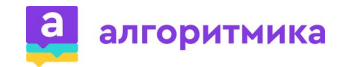

#### Что может делать черепаха?

- Идти вперед
- Идти назад
- Поворачиваться налево
- Поворачиваться направо

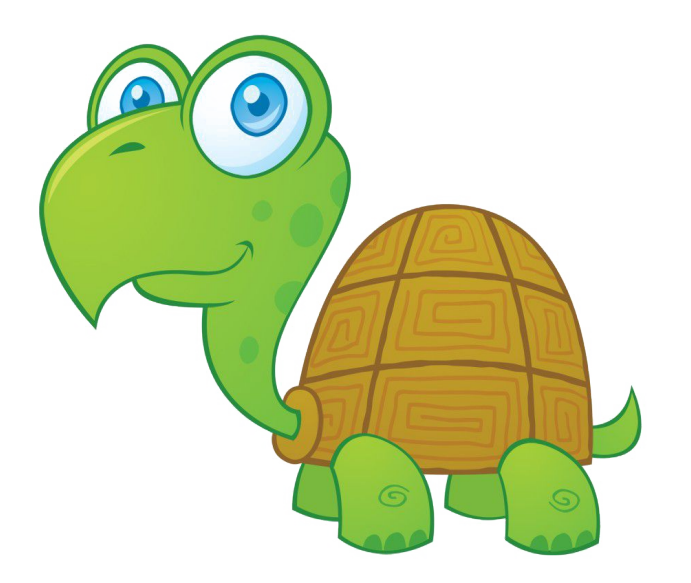

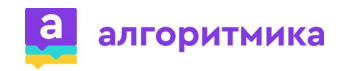

#### С помощью чего черепаха сможет рисовать?

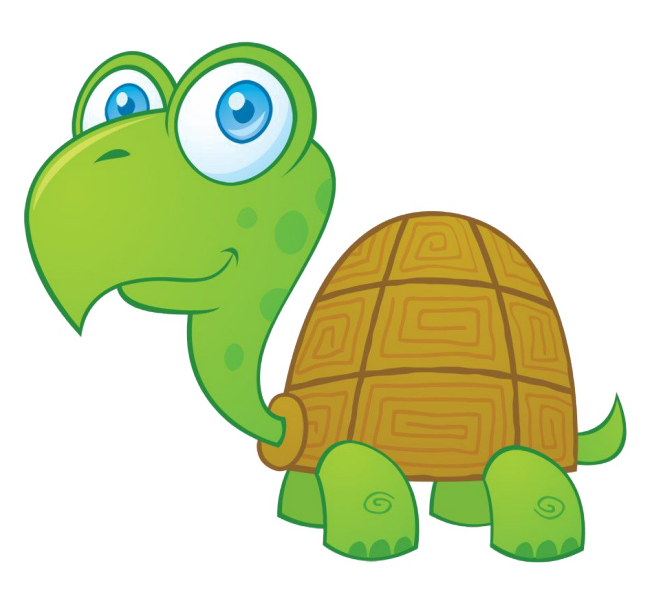

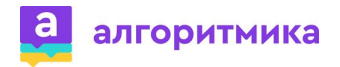

#### С помощью чего черепаха сможет рисовать?

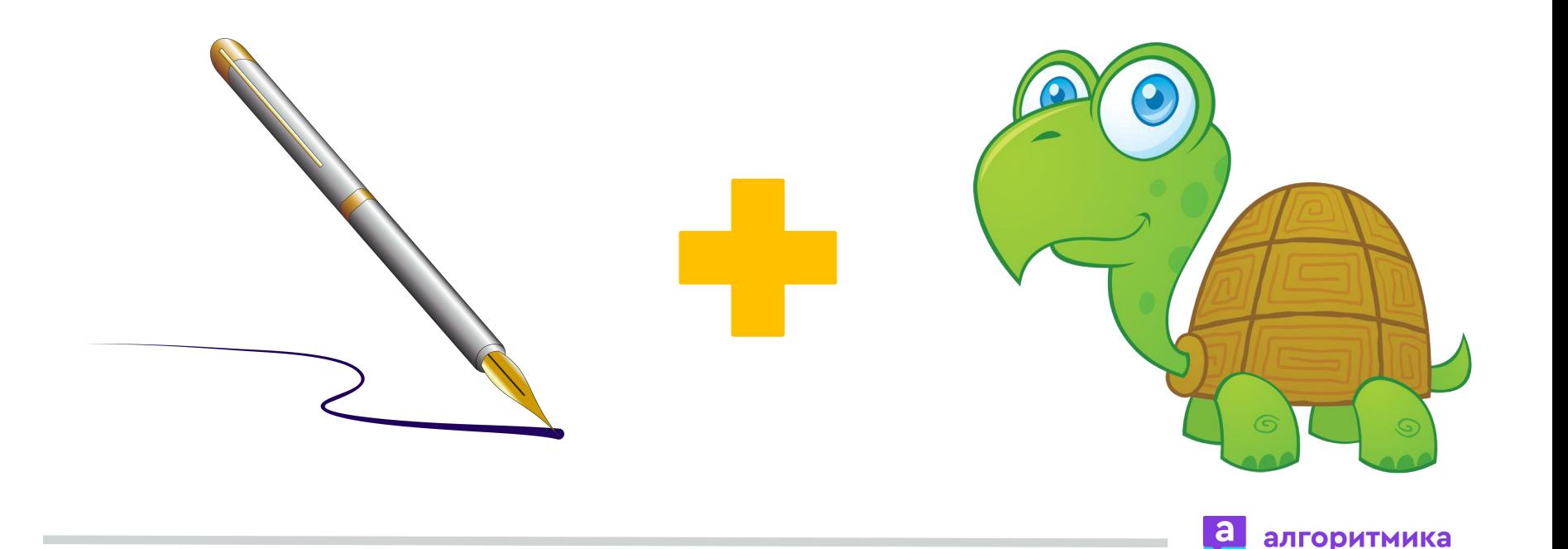

#### **Добавление модуля**

• Для добавления модуля в программу используется конструкция: from [название\_модуля] import \*

## from turtle import\* название модуля

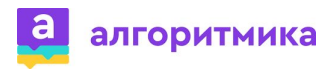

#### **Команды управления**

**Pen()**

**● Pen()** – установка пера черепашки на экран.

Перо устанавливается в центре экрана, стрелка указывает в

направление движения черепашки.

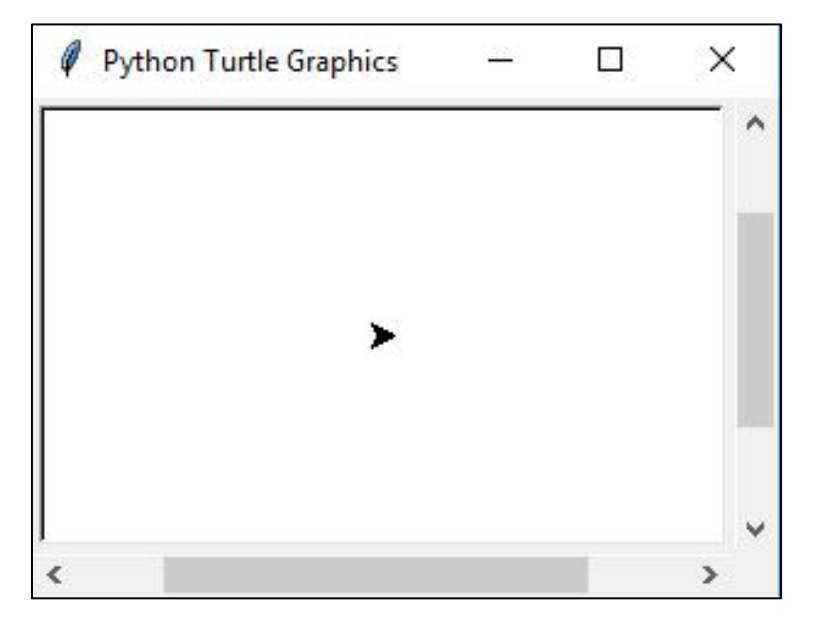

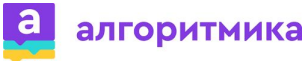

#### **Первый холст**

# from turtle import\* Pen()

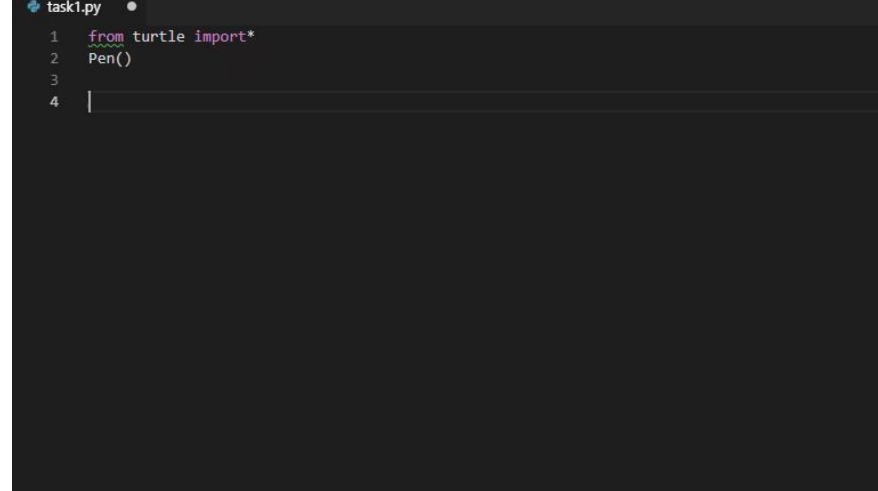

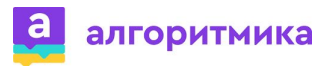

**exitonclick()** – оставляет окно открытым, пока пользователь сам не закроет окно

## from turtle import\* Pen() exitonclick()

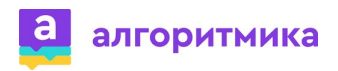

#### **Команды управления**

**● forward([количество пикселей])** – проходит заданное

количество пикселей

## from turtle import\* forward(200) exitonclick()

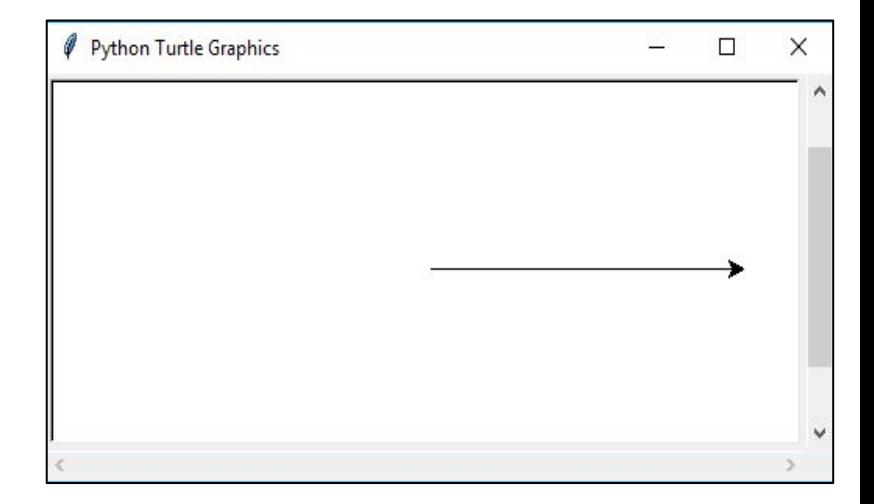

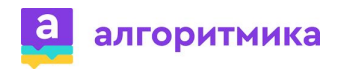

#### **Команды управления**

**● left([количество градусов])** – поворачивает черепаху **влево** 

на заданное количество градусов

## from turtle import\* left(90) exitonclick()

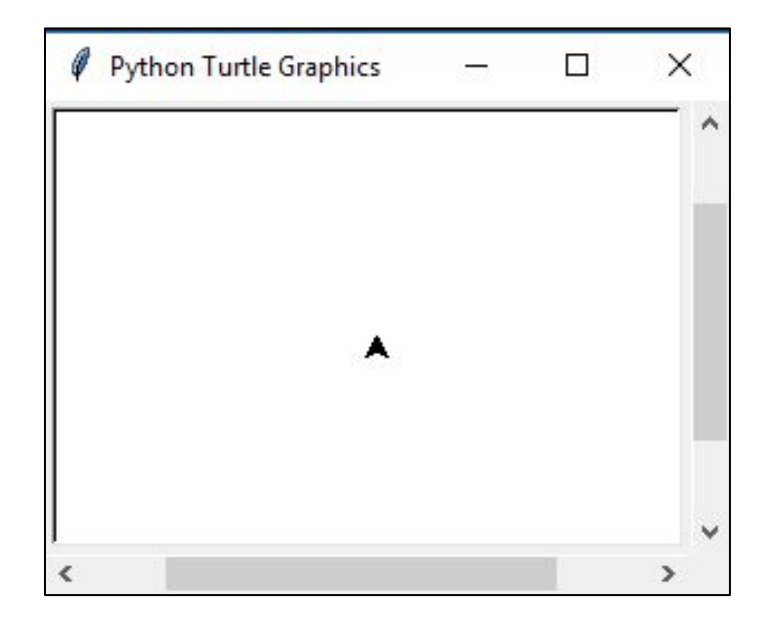

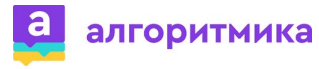

#### **Задание «Квадрат»**

• С помощью команд forward и left нарисуйте квадрат размером 100\*100 пикселей

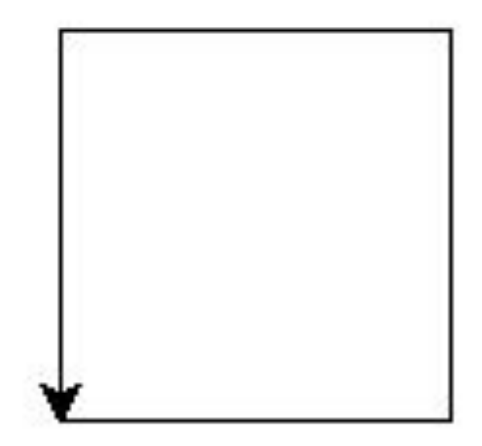

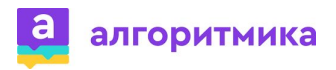

#### **Задание «Квадрат». Решение**

• С помощью команд forward и left нарисуйте квадрат размером 100\*100 пикселей

from turtle import\* forward(100) left(90) forward(100) left(90) forward(100) left(90) forward(100) exitonclick()

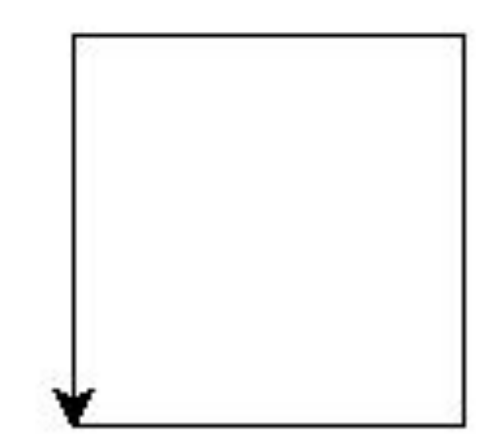

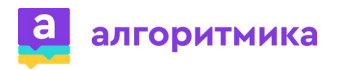

#### **Изменение Цвета**

• Цвет - **color([цвет])** - значение цвета указывается в " "

```
"red" - красный
"blue" – синий
"yellow" –
желтый
"green" – 
зеленый
"black" – черный
"gray" - серый
```
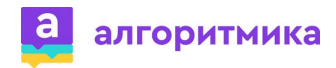

#### **Задание**

• Измените предыдущую программу так, чтобы каждая сторона квадрата была окрашена в свой цвет.

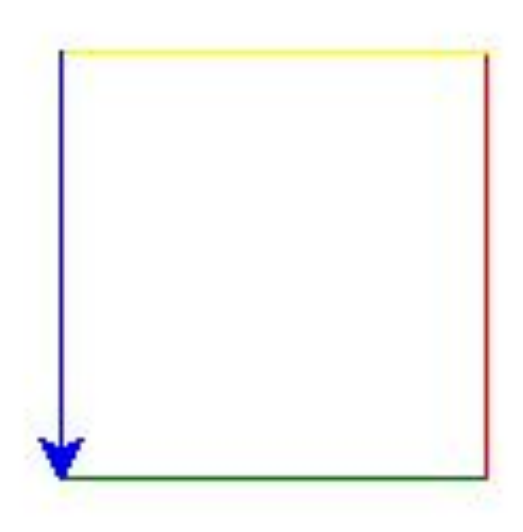

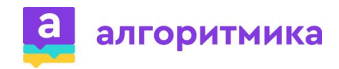

#### **Задание. Решение**

Измените предыдущую программу так, чтобы каждая сторона квадрата была окрашена в свой цвет.

```
from turtle import*
color("green")
forward(100)
left(90)
color("red")
forward(100)
left(90)
color("yellow")
forward(100)
left(90)
color("blue")
forward(100)
exitonclick()
```
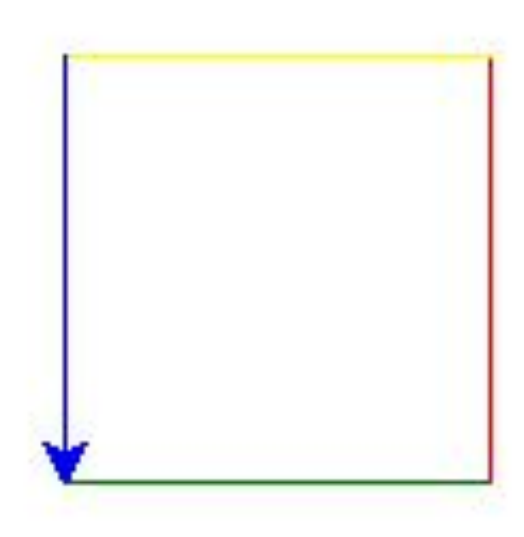

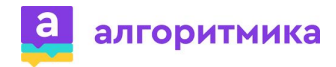

#### **Изменение Толщины линии**

**● width([толщина\_линии])** – задает толщину линии в пикселях

from turtle import\* width $(5)$ forward(100) exitonclick()

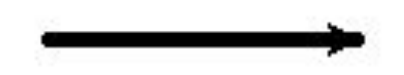

from turtle import\* width(2) color("green") forward(100) exitonclick()

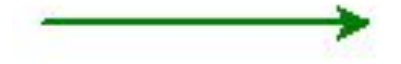

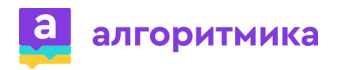

#### **Задание**

• Составьте программы для рисования следующих объектов. Каждый объект сохраните в отдельном файле.

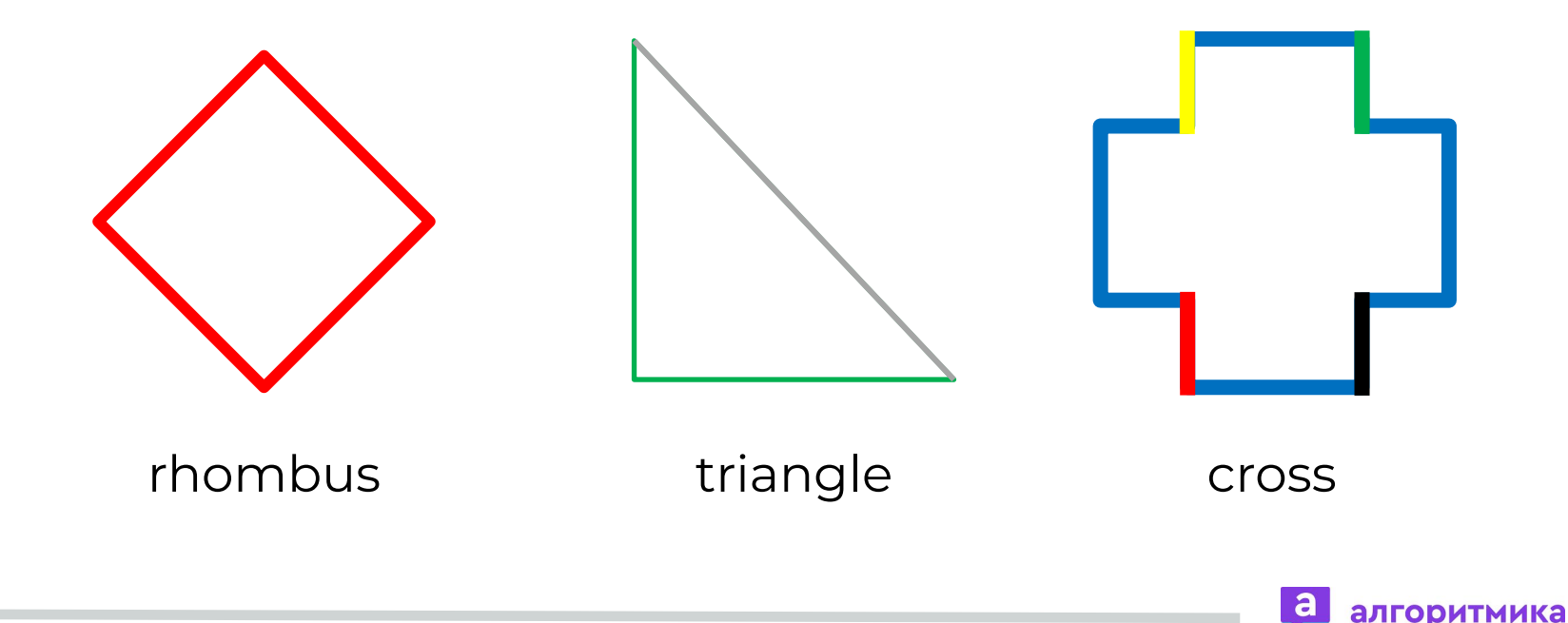

#### **Загрузка проектов на склад**

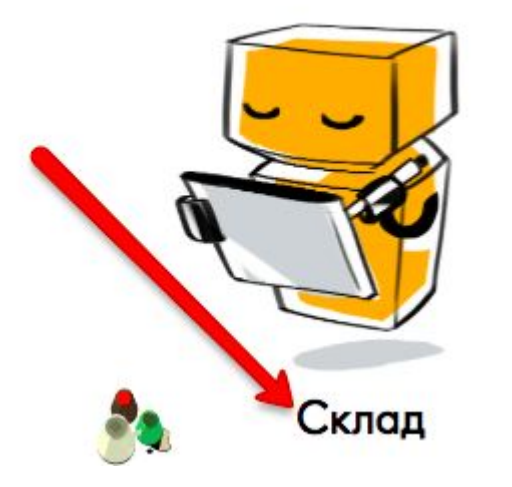

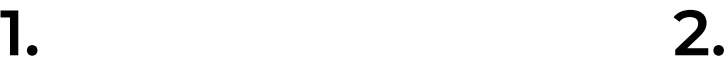

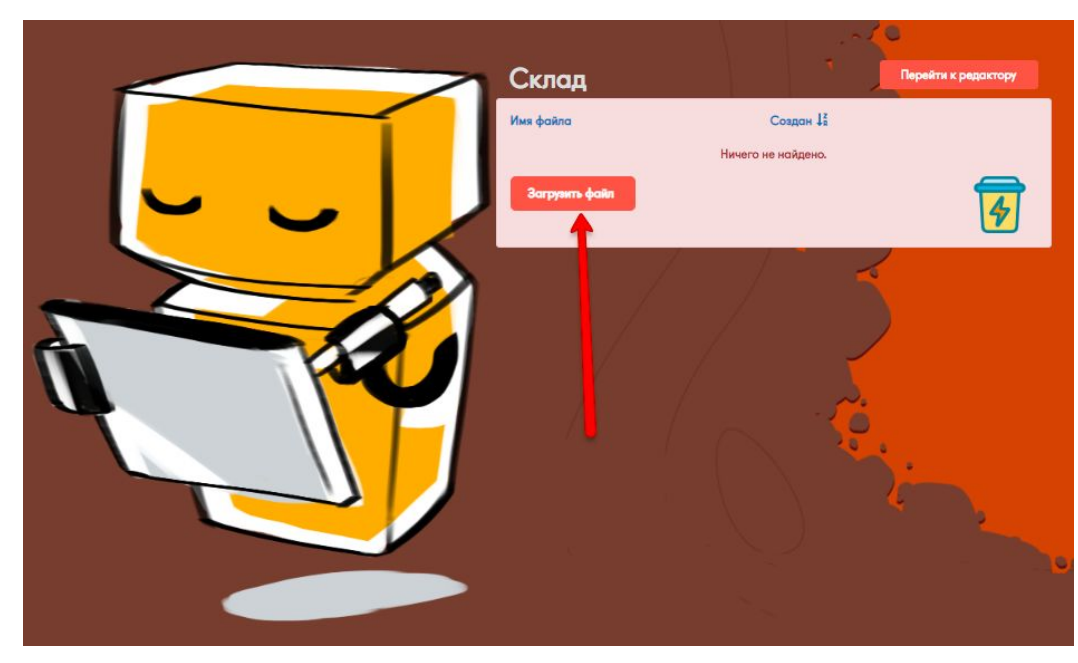

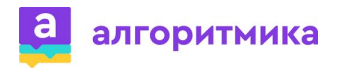

#### **Задание**

• Составьте программы для рисования следующих объектов.

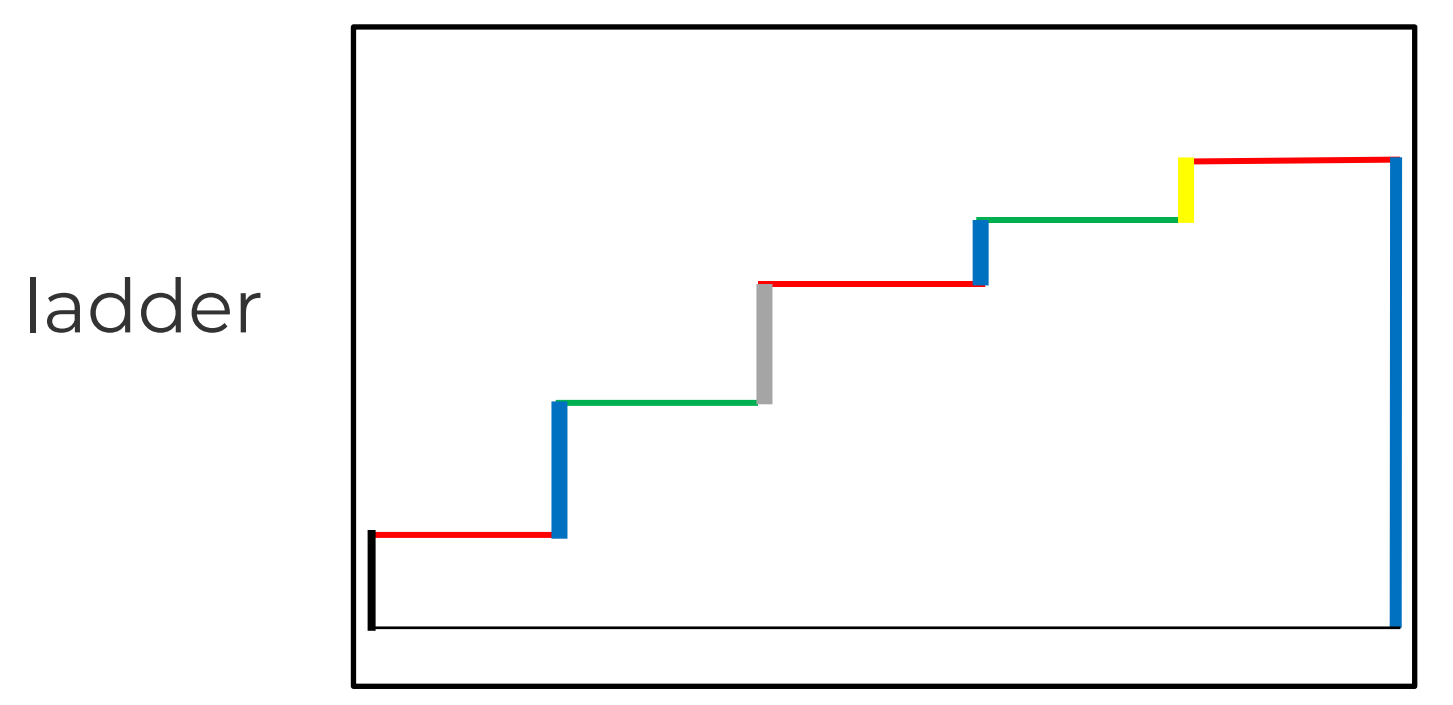

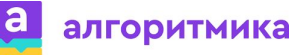

#### **Команды управления**

**● right([количество градусов])** – поворачивает черепаху **вправо** 

на заданное количество градусов

## from turtle import\* right(45) exitonclick()

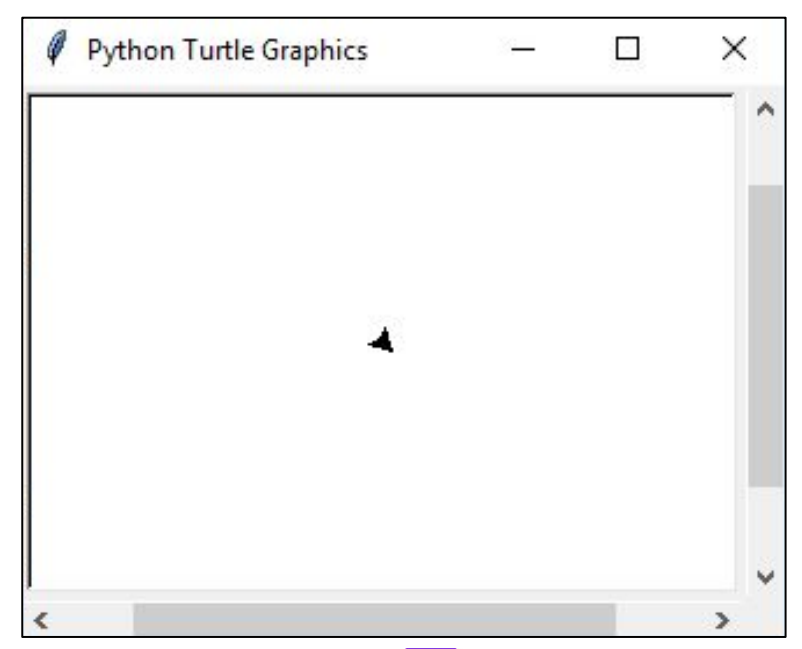

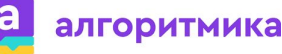

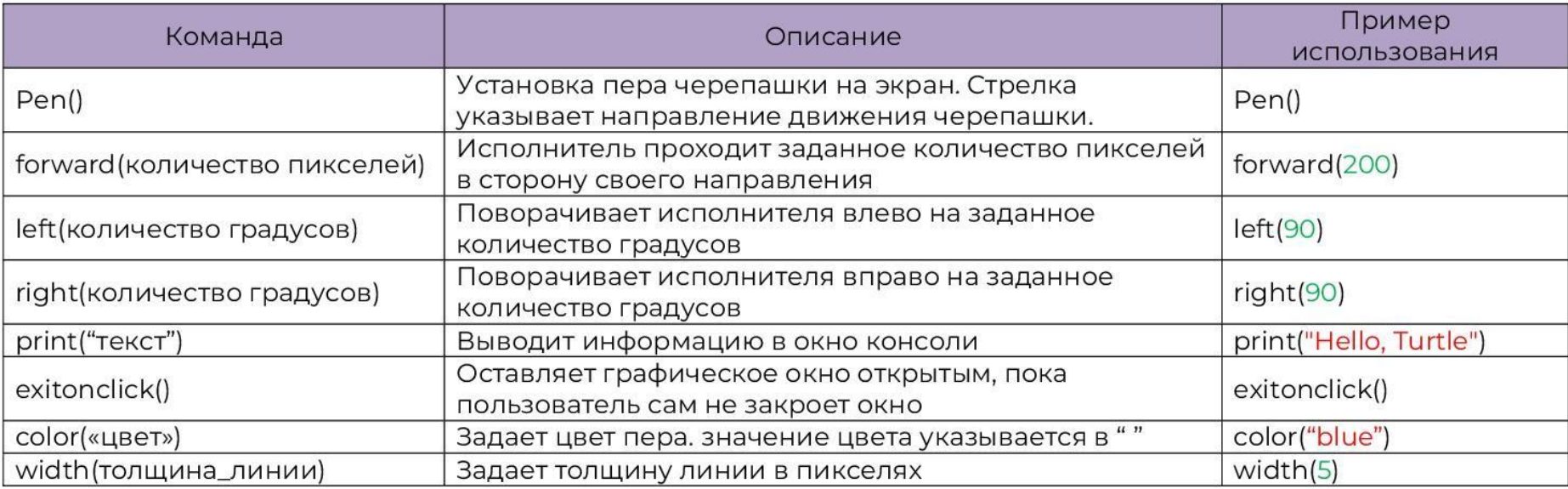

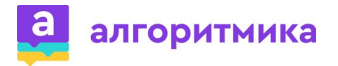

## До новых встреч!

#### **PYTHON**

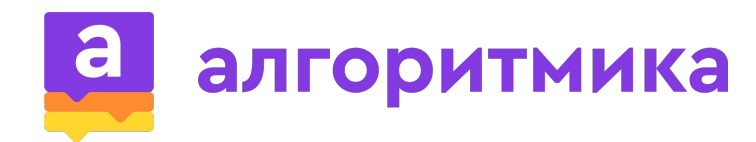

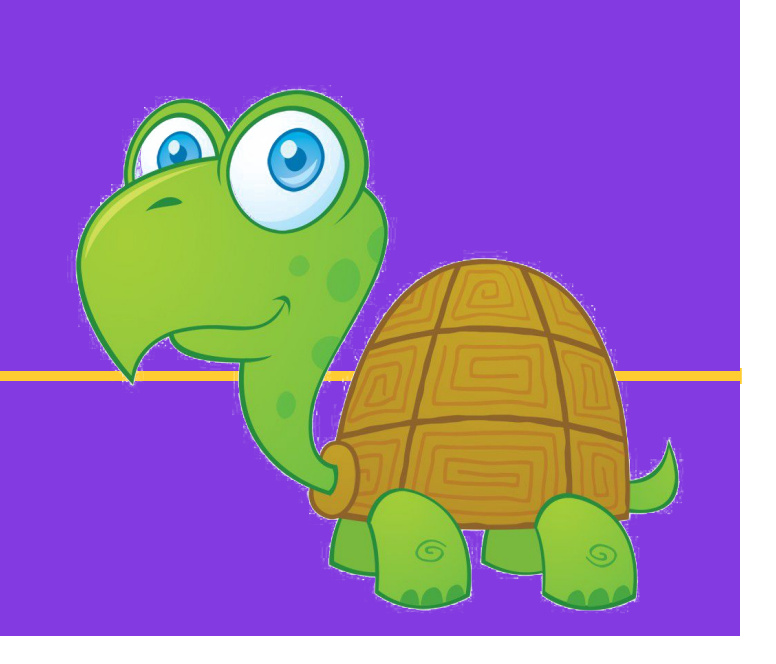